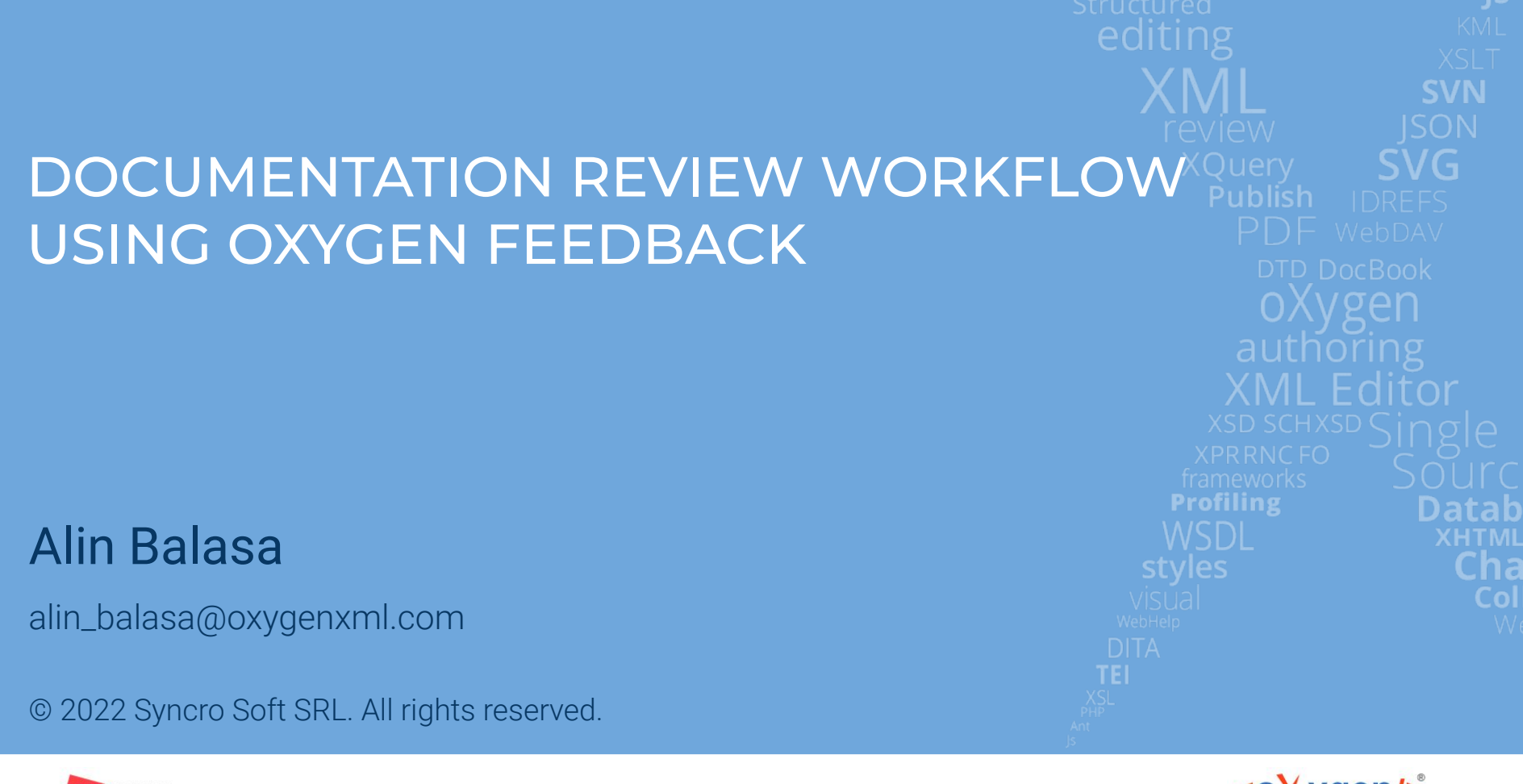

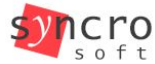

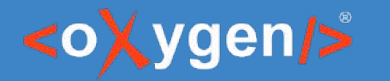

## What is Oxygen Feedback?

- Comment Management platform specialized for technical documentation websites
- Very easy to configure and integrate in any HTML based pages
- Simple interface for comment moderation
- Support for versioned comments
- Oxygen XML Editor integration

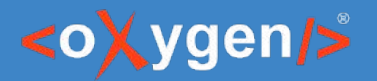

## Scenario

- **1.** Create an Organization and a User Account
- **2.** Integrate Oxygen Feedback in your Online Documentation
- **3.** Receive feedback from reviewers
- **4.** Acces the comments stream directly in Oxygen
- **5.** Adjust your Documentation content based on reviewers feedback
- **6.** Republish revised content

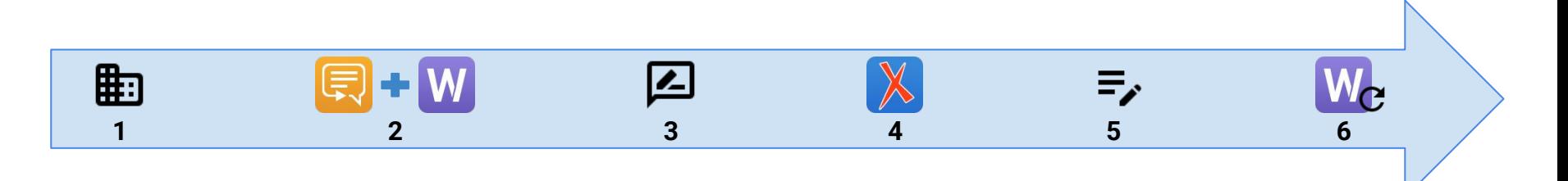

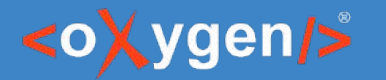

## Organization & User Account

- *Organization* main concept of the Oxygen Feedback workflow
- All users and site configurations belong to an organization
- Each organization's data is isolated from other organizations
- Each organization can manage levels of access by specifying a user role for each member.
- Each organization can use their own Privacy Policy and/or Terms and Conditions
- When you create an account and organization, you are automatically assigned the role of the organization *Owner*

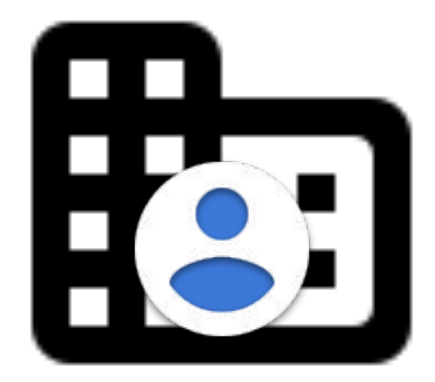

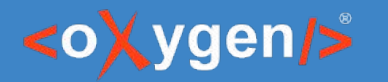

## Add Organization Members

- Moderator can moderate comment posts (edit, approve, reject, or delete).
- *Admin*
	- site settings
	- organization profile
	- versions
	- organization members
	- user roles
- **Owner** (automatically assigned) can:
	- change the organization ID
	- delete the organization
	- delete or transfer the ownership of site configurations.
- *Billing Manager* (Cloud only) has rights to purchase and manage the subscription for an organization.

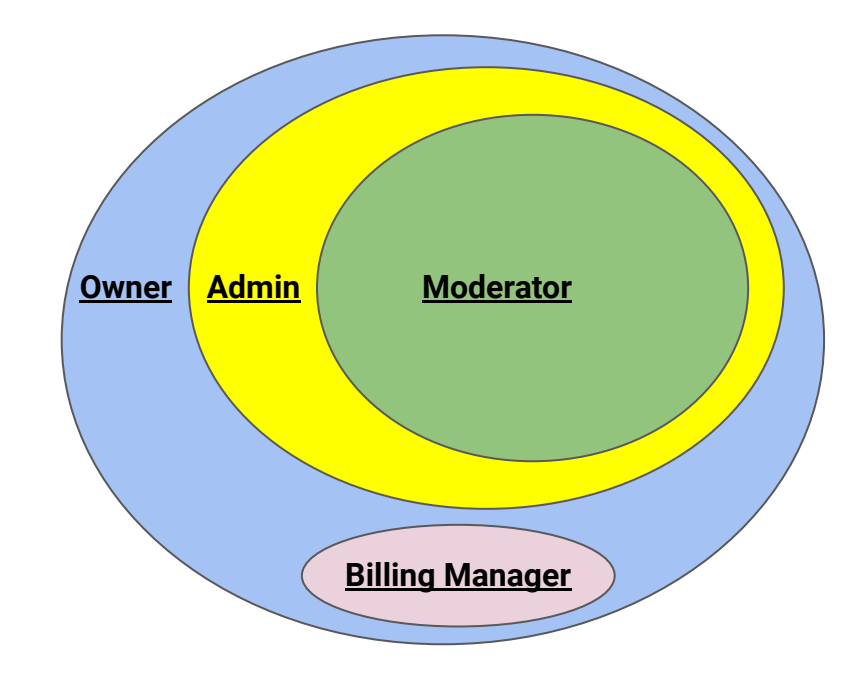

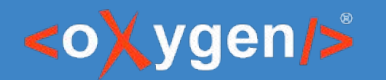

## New Site Configuration

- 3 steps process
- Specify the site's name, description and logo
- Configure moderation settings
- Initial version
- Obtain the installation fragment

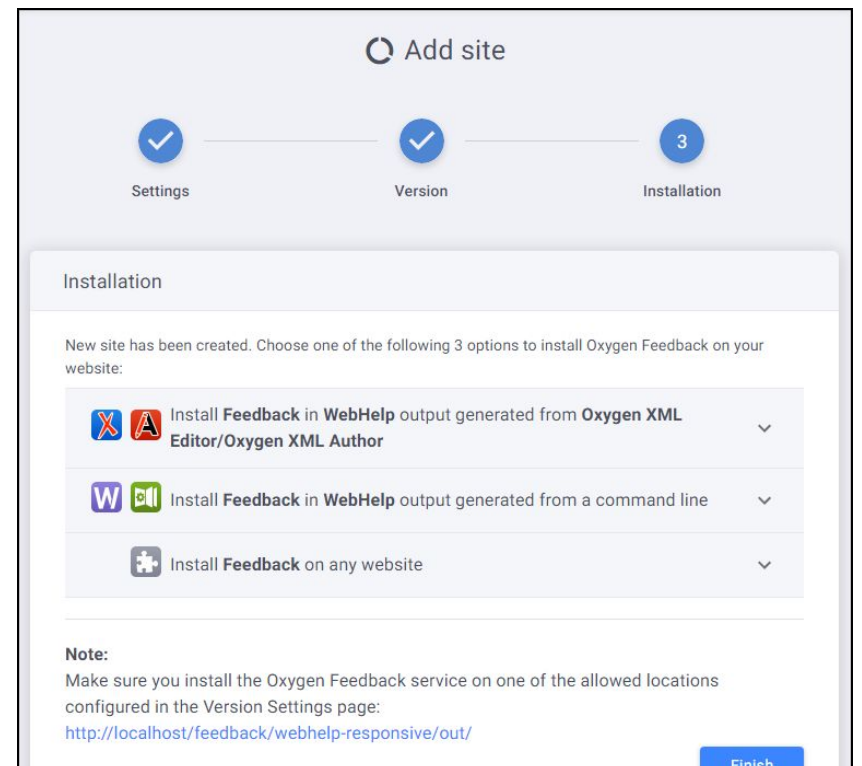

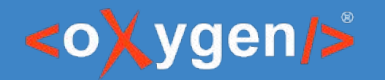

# Install Oxygen Feedback Commenting Component

- Contribute the Installation Fragment in the WebHelp output
- Republish the documentation content
- Check the result

## Sample installation fragment:

```
<div xmlns="http://www.w3.org/1999/xhtml" id="oxygen-feedback-frame-container">
   <script id="feedback-init" src="https://feedback.oxygenxml.com/app/init/init.js?deploymentToken=[...]">
  <!-- --></script>
</div>
```
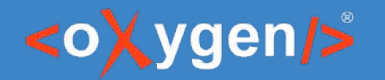

# Install Oxygen Feedback Commenting Component

- Contribute the Installation Fragment in the WebHelp output
- Republish the documentation content
- Check the result

## Sample installation fragment:

```
<div xmlns="http://www.w3.org/1999/xhtml" id="oxygen-feedback-frame-container">
   <script id="feedback-init" src="https://feedback.oxygenxml.com/app/init/init.js?deploymentToken=[...]">
  <!-- --></script>
</div>
```
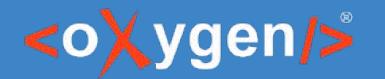

## Posting Comments

#### **Commenters**

#### ○ *Regular User*

- has rights to post new comments
- their comments require approval
- *Trusted* comments are automatically approved
- *Banned* cannot post comments

#### *Comment Editor*

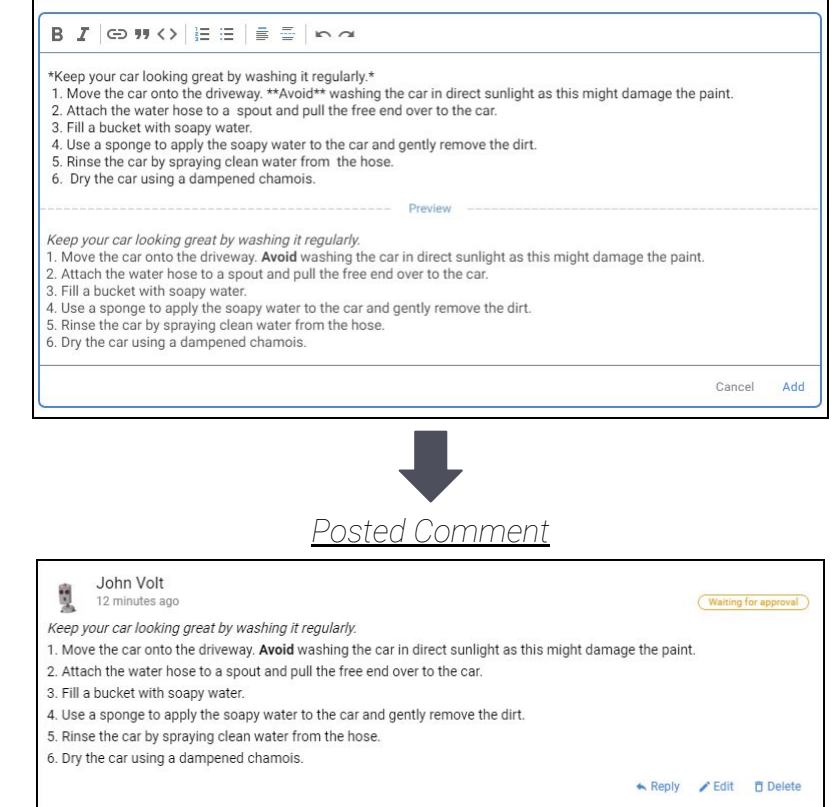

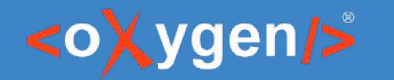

## Comments moderation

- Comments Administration page
- Comments Component embedded in an HTML page
- Approve / reject pending comments
- Resolve / reopen comments threads

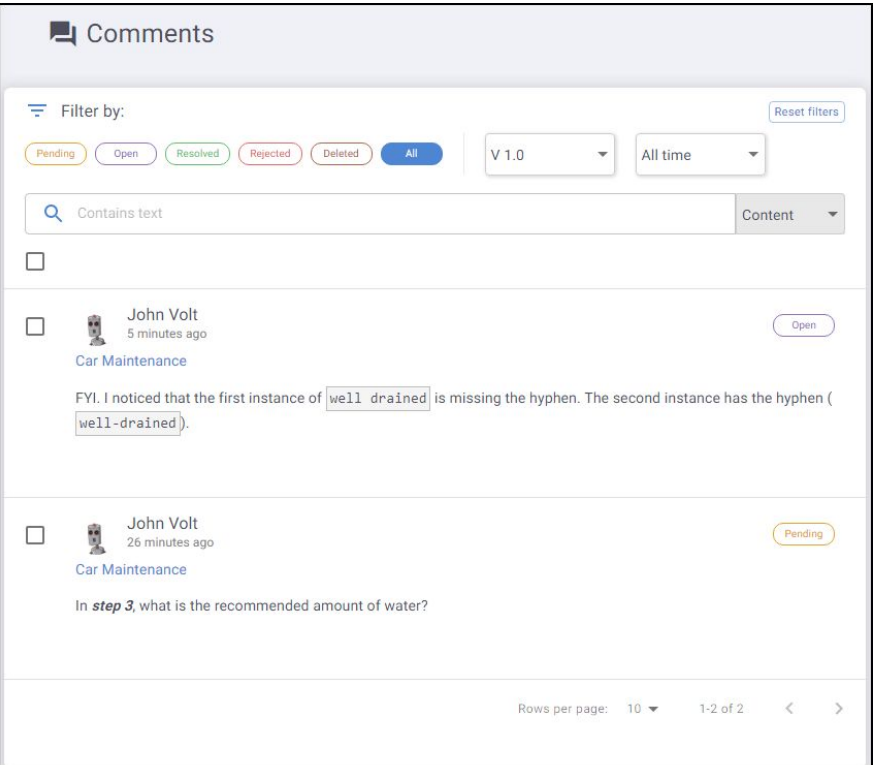

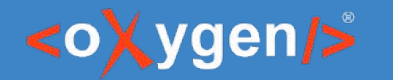

## Oxygen integration

- Oxygen Feedback Connector Plugin
- Contributes a dedicated view
- 2 display modes:
	- Context DITA Map displays the comments for the entire publication
	- Current editor comments associated with the current opened editor (it must be a DITA topic)
- Offers basic comment management actions
- Can trace a comment back to its associated page

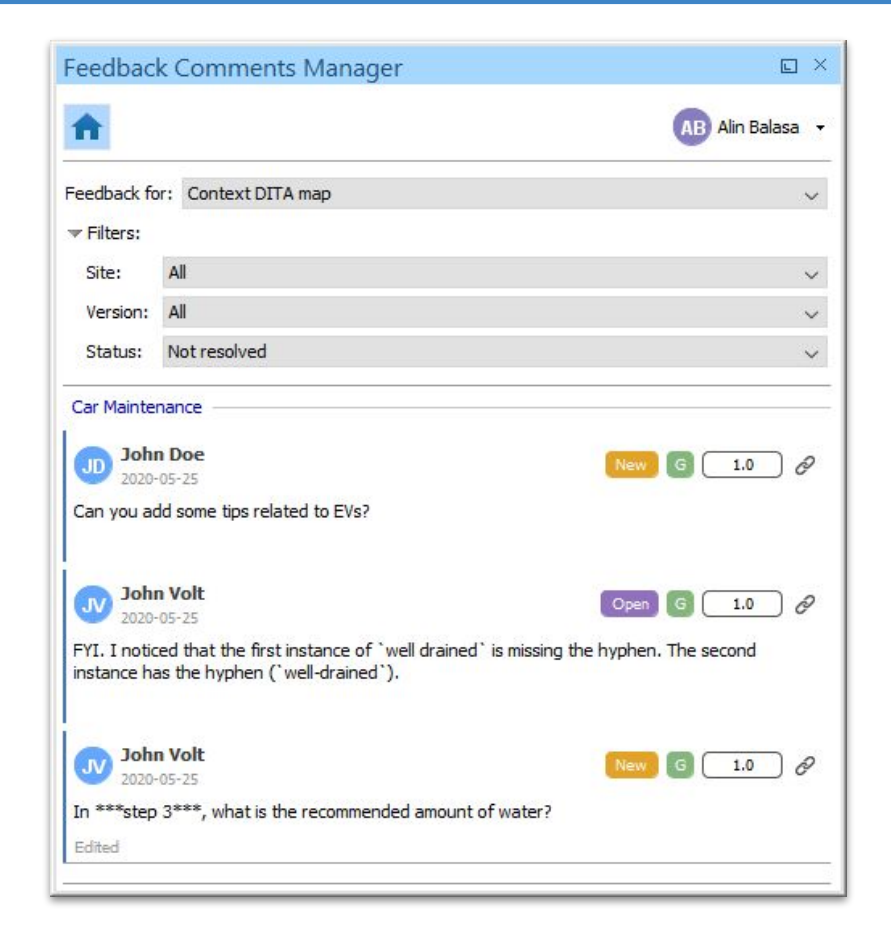

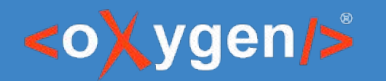

## Resolve Comments Threads

- Comment thread can be marked as *Resolved* after the user feedback was addressed
- Does not apply to comment replies
- Available to all administration team members
- A *Resolved* comment thread can be *Reopened*:
	- Manually
	- Automatically if a new reply is added to thread

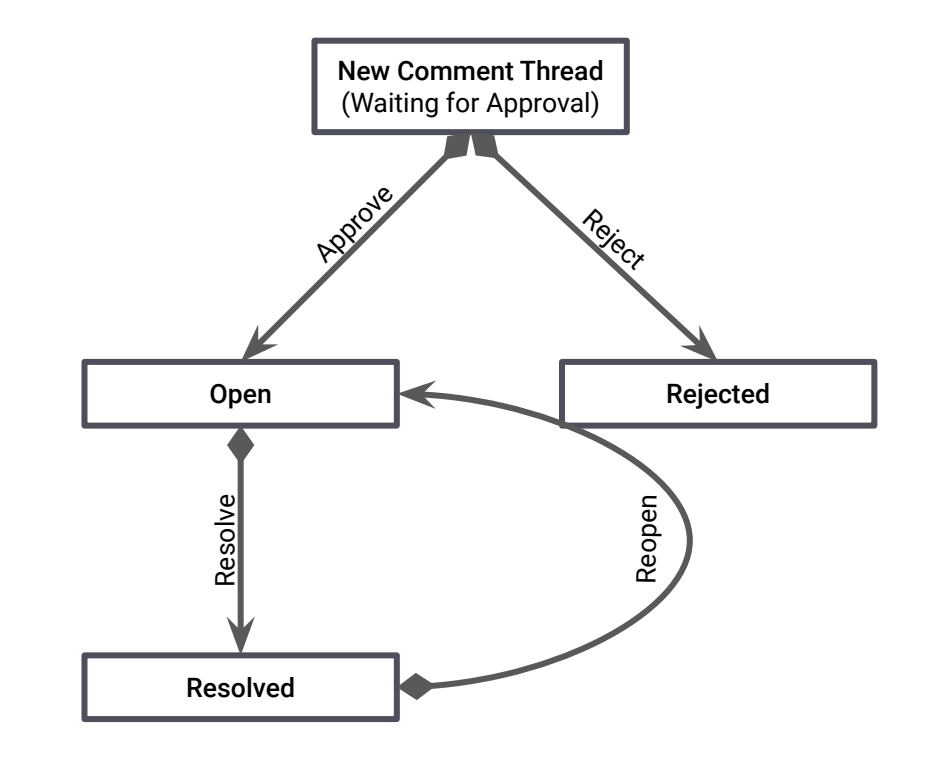

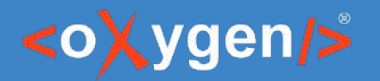

## Conclusion

- Use Oxygen Publishing Engine to publish online documentation
- Use Oxygen Feedback as a commenting platform
- Use Oxygen XML Editor to integrate reviewers feedback

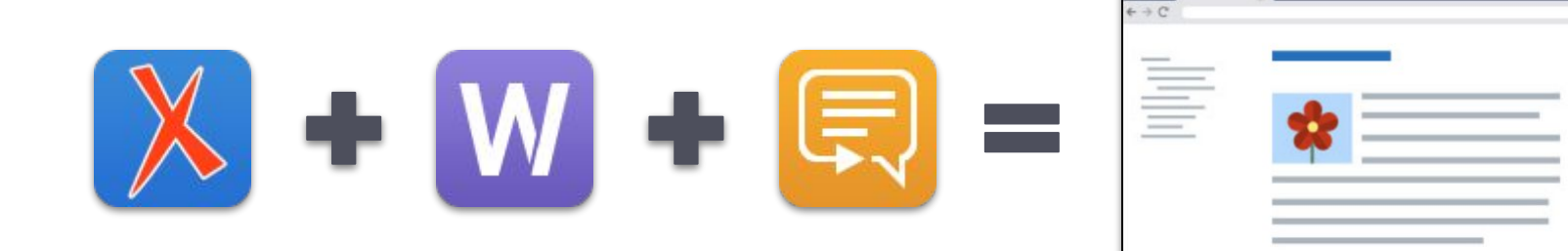

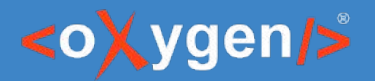

# THANK YOU!

## Alin Balasa

alin\_balasa@sync.ro

© 2022 Syncro Soft SRL. All rights reserved.